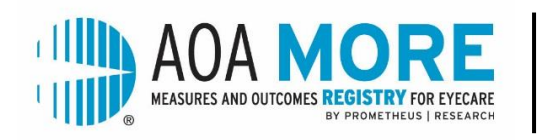

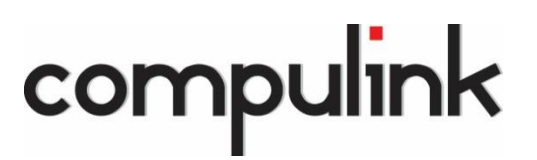

## **COMPULINK USERS – NEXT STEPS**

Congratulations on your enrollment with AOA MORE! Another step is required before you can receive access to your AOA MORE dashboard.

To request the AOA MORE installation from Compulink, please visit [www.compulinkadvantage.com](http://www.compulinkadvantage.com/) and login. Select Eyecare Advantage and follow the prompts below:

- Select Product Support > Partner Products > Registries
- Select the online activation link
- Fill out the form and select AOA MORE
- Compulink will contact you to schedule set-up for their portion of the interface

Once set up is complete, your data will be pushed into the Compulink repository  $-$  a holdingtank for data prior to being submitted to the registry. Here the data is encrypted and held until the weekly push takes place. The push is scheduled for each Friday at 5:00pm ET. The data processing within the registry takes approximately 4-5 days and when completed, the data is sent to your AOA MORE dashboard.

The AOA receives a weekly list of each NPI number that has data available within the AOA MORE registry. A notification will be sent from AOA **the first time** your NPI number is included in a batch. This email will inform you that data is accessible for viewing on your AOA MORE dashboard, and it will include login instructions.

Please review the quality measures tab to ensure that the data is accurate and complete. Remember that the registry will be including ALL patients, regardless of payer, who meet the measure criteria.

If you feel that the data is not accurate, please contact the [AOA MORE Help Desk](https://amopt.wufoo.com/forms/aoa-more-help-q688fns1ei6yfy/) or Compulink Support.

**Attestation:** You will be able to attest directly from the AOA MORE Attestation Portal for the following MIPS categories – Quality, Promoting Interoperability (PI) and Improvement Activities (IA). Instructions will be provided when the Attestation Portal opens.

**NOTE: AOA MORE does not submit any data to CMS without your review and authorization.** You must login to AOA MORE during the attestation period, verify your NPI/TIN and authorize the release of the data.